# **ADMINISTRATIVE NOTES TO SHAREHOLDERS FOR THE 18th ANNUAL GENERAL MEETING OF REDTONE INTERNATIONAL BERHAD**

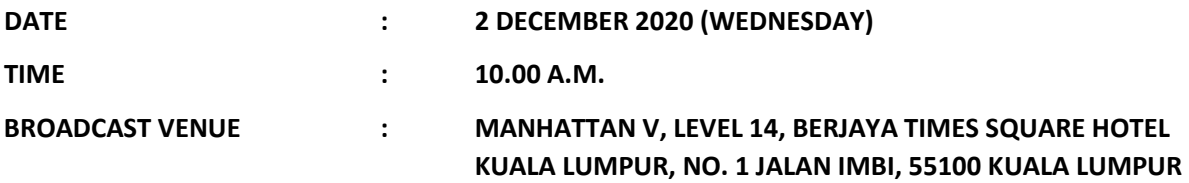

#### **a) General Meeting Record of Depositors**

For the purpose of determining a member/shareholder who shall be entitled to attend and vote remotely at this 18th Annual General Meeting (hereinafter referred to as "18<sup>th</sup> AGM"), only members whose names appear in the Record of Depositors on 25 November 2020 ("General Meeting Record of Depositors") shall be eligible to attend, speak and vote remotely at the Meeting or appoint proxy(ies) to attend, participate, speak and vote remotely in his stead

## **b) Broadcast Venue**

Please note that NO MEMBERS/SHAREHOLDERS/PROXIES should be physically present or would be admitted at the Broadcast Venue on the day of the 18<sup>th</sup> AGM. The Broadcast Venue is strictly for the purpose of compliance with Section 327(2) of the Companies Act 2016 which stipulates that the Chairman of the Meeting shall be present at the main venue.

## **c) Proxy**

If a shareholder is not able to participate in the 18th AGM remotely, he is strongly encouraged to appoint the Chairman of the Meeting as his proxy and indicate the voting instructions in the Form of Proxy. The instrument appointing a proxy must be deposited at the office of SS E Solutions Sdn. Bhd. at Level 7, Menara Milenium, Jalan Damanlela, Pusat Bandar Damansara, Damansara Heights, 50490 Kuala Lumpur, Wilayah Persekutuan, or submitted electronically via Securities Services e-Portal at https://sshsb.net.my/login.aspx.

# Submission of Form of Proxy

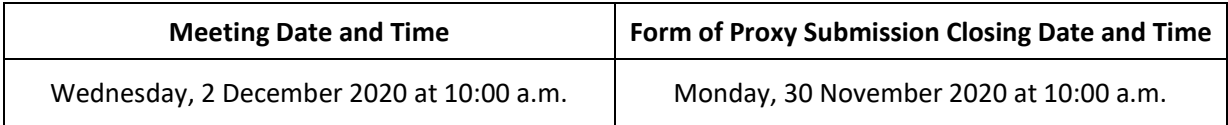

#### **d) Poll Voting**

The voting at the General Meeting(s) will be conducted by poll in accordance with Rule 8.31A of the ACE Market Listing Requirements of Bursa Malaysia Securities Berhad. The Company has appointed SS E Solutions Sdn. Bhd. as the Poll Administrator to conduct the poll by way of electronic voting and Commercial Quest Sdn. Bhd. as Scrutineers to verify the poll results.

#### Remote Voting (eVoting)

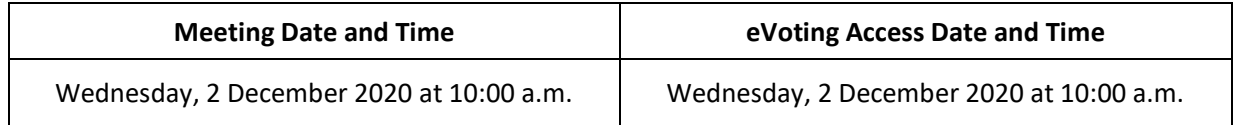

Shareholders may access the eVoting to proceed to cast their votes on the resolutions tabled and submit their votes from the abovementioned date and time until the end of the voting session which will be announced by the Chairman of the Meeting. Upon completion of the voting session for the Meeting, the Scrutineers will verify the poll results, which will thereafter be published and followed by the Chairman's declaration on whether the resolutions are duly passed.

# **e) Remote Participation and Voting ("RPV")**

As no shareholder should be physically present at the Broadcast Venue, we urge all shareholders to participate in the meeting remotely via Securities Services e-Portal at https://sshsb.net.my/login.aspx. **All users are to read, agree and abide to all the Terms and Conditions of Use and Privacy Policy as required throughout the e-Portal.**

## **The procedures for the RPV facilities are as summarised below:**

**BEFORE THE MEETING**

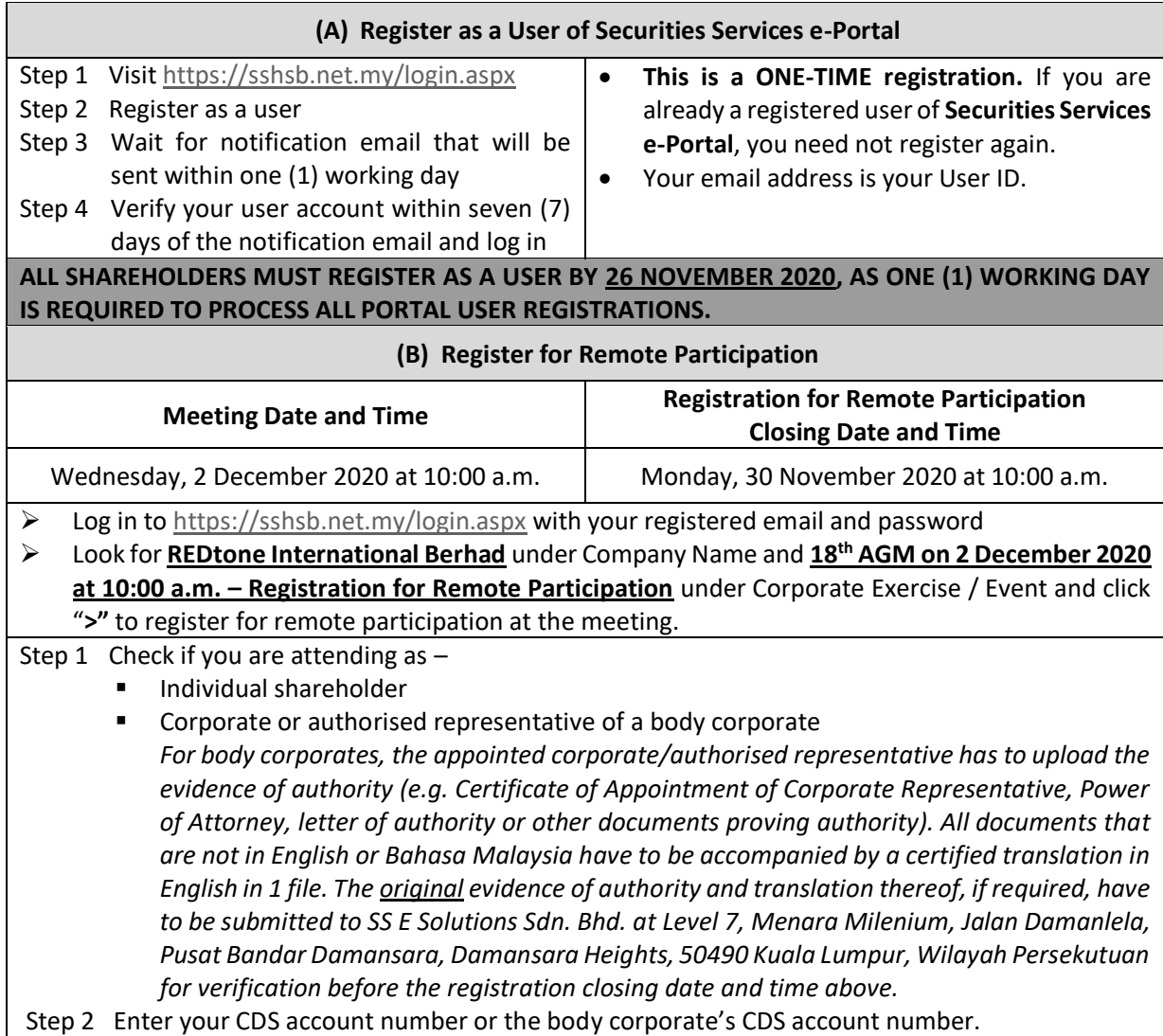

- A copy of your e-Registration for remote participation can be accessed via **My Records** (refer to the left navigation panel).
- You need to register for remote participation for **every CDS account(s)** you have or represent as an individual shareholder or corporate or authorised representative.
- As the meeting will be conducted on a fully virtual basis and only the Chairman and other essential individuals will be present at the broadcast venue, we highly encourage all shareholders to remotely participate and vote at the meeting, failing which, please appoint the Chairman of the meeting as proxy or your own proxy(ies) to represent you.

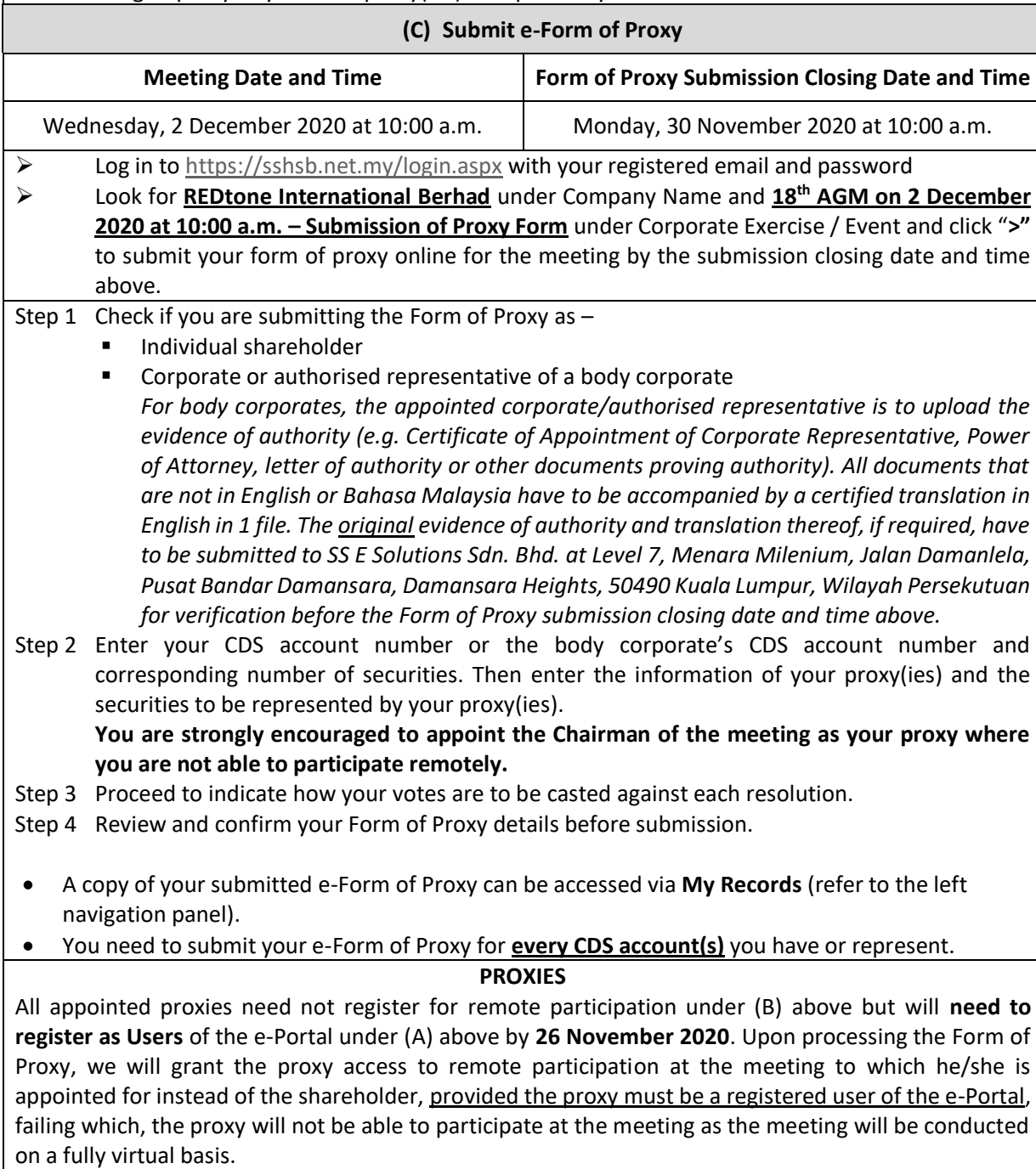

## **ON THE DAY OF THE MEETING**

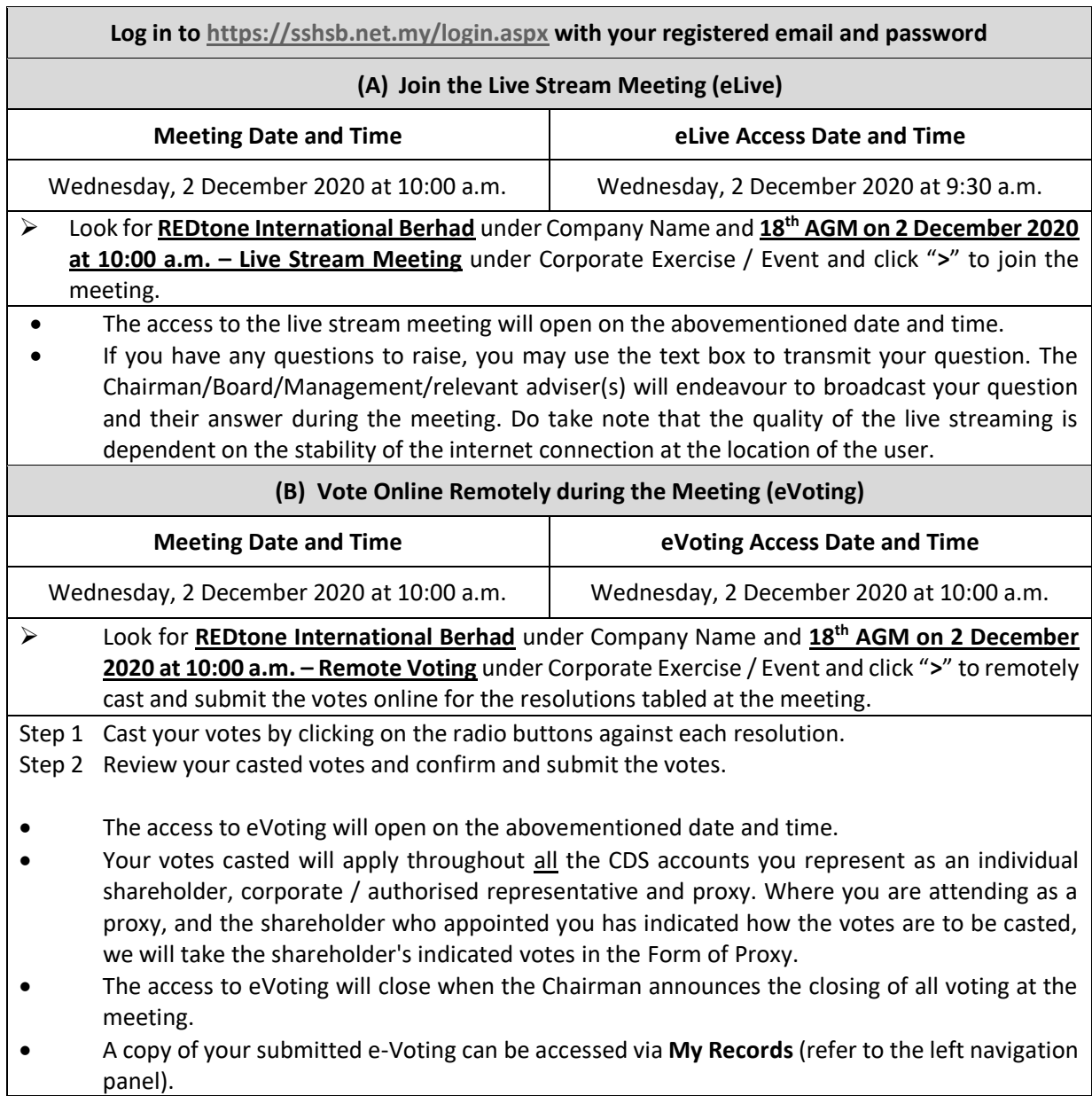

# **f) Technical Assistance**

If you require any technical assistance in respect of Securities Services e-Portal, please contact the following on Mondays to Fridays from 8.30 a.m. to 12.15 p.m. and from 1.15 p.m. to 5.30 p.m. (except on public holidays): -

- ➢ Ms. Lee Pei Yeng (DID: +603 2084 9169)
- ➢ Ms. Rachel Ou (DID: +603 2084 9161)
- ➢ Mr. Adrian Toh (DID: +603 2084 9007)
- ➢ SS E Solutions Sdn. Bhd.'s general line (DID: +603 2084 9000) and request for e-Services Assistance.

Alternatively, you may also email to eservices@sshsb.com.my.